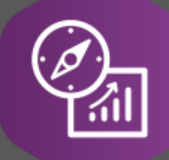

# Explore API Documentation

## SelfService\_Schedule\_ScheduleResourceUserDefinedField Version 1.0

Last Modified: 5/17/2023 Last Modified By: Kimo Pickering

© InEight 2023 InEight, Inc. All rights reserved.

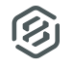

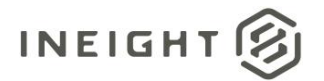

#### <span id="page-1-0"></span>**Change Log**

This changelog only contains significant or notable changes to the revision. Any editorial-type changes or minor changes are not included.

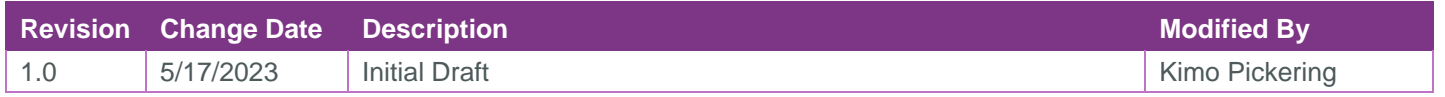

# Contents

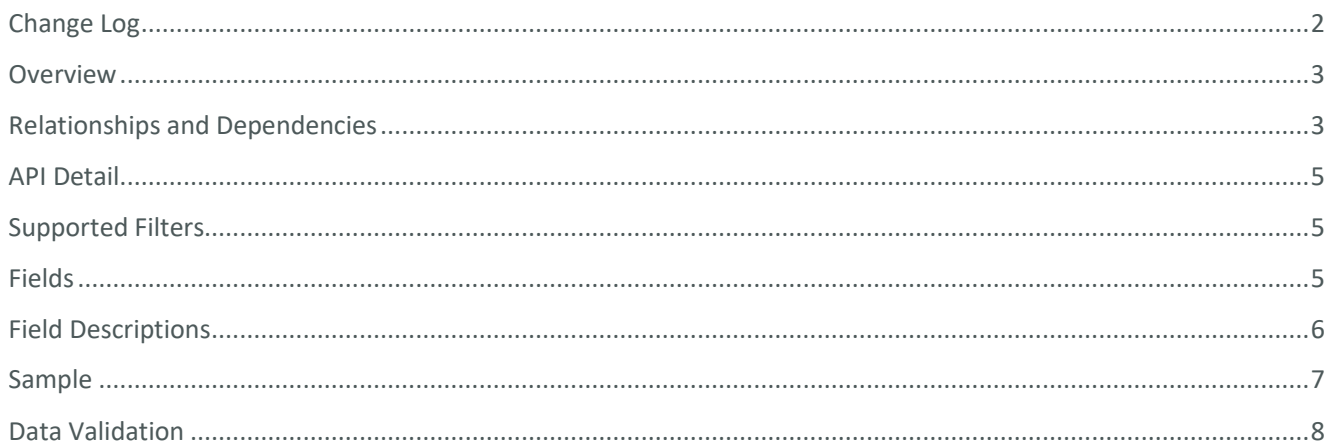

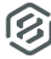

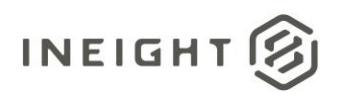

#### <span id="page-2-0"></span>**Overview**

One of the components of the Schedule Resource entity is the SelfService\_Schedule\_ScheduleResourceUserDefinedField endpoint. The ScheduleResourceUserDefinedField table contains the names of Resource User Defined Fields and comprises values that act as foreign key lookups for the ScheduleResourceUserDefinedFieldValue table. Users create these User Defined Fields (UDFs) in the Knowledge Tags section of the Schedule Configuration view, and subsequently assign them to specific resources in the Resources tab of the application.

#### <span id="page-2-1"></span>Relationships and Dependencies

| From: Table <sup>1</sup>                           | To: Table <sup>1</sup>                       | <b>Relationship</b>                                                                            | <b>Cardin</b><br>ality <sup>2</sup> |
|----------------------------------------------------|----------------------------------------------|------------------------------------------------------------------------------------------------|-------------------------------------|
| ScheduleResourceUserDefined<br>FieldValue(SRUDFV)  | ScheduleResourceUserDefi<br>nedField(SRUDF)  | SRUDFV.ScheduleResourceUser<br>DefinedFieldId:<br>SRUDF.ScheduleResourceUserD<br>efinedFieldId | M:1                                 |
| ScheduleResourceUserDefined<br>Field(SRUDF)        | Schedule(S)                                  | SRUDF.ScheduleId:<br>S.Scheduleld                                                              | M:1                                 |
| <b>ScheduleResourceUserDefined</b><br>Field(SRUDF) | ScheduleUserDefinedFieldD<br>ataType(SUDFDT) | SRUDF.ScheduleUserDefinedFiel<br>dDataTypeId:<br>SUDFDT.ScheduleUserDefinedFi<br>eldDataTypeId | M:1                                 |

<sup>1</sup> *Prefix table name with "SelfService\_Schedule\_" and exclude table abbreviation for queries*

*<sup>(</sup>e.g., SelfService\_Schedule\_ScheduleResourceUserDefinedField)*

 $2^{2}$  1: $M =$  One to Many, 1:1 = One to One, M:1 = Many to one

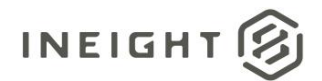

#### **Figure 1. SelfService\_Schedule\_ScheduleResourceUserDefinedField ER Diagram**

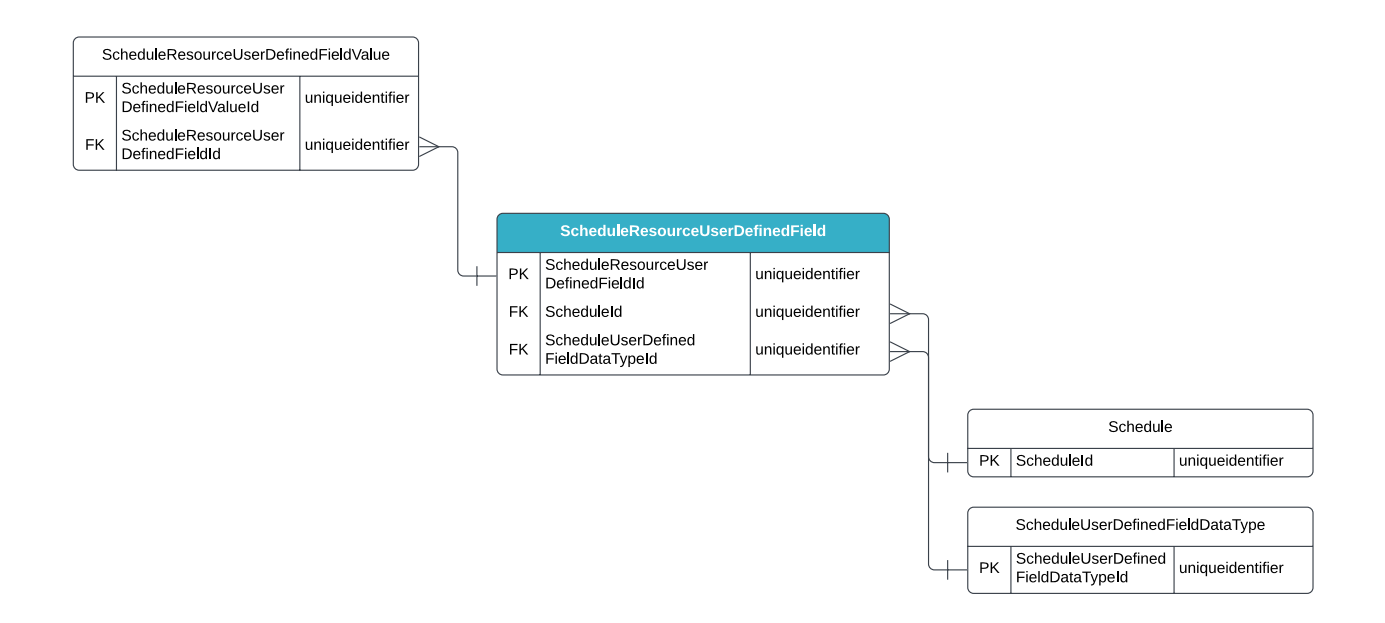

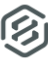

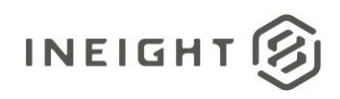

## <span id="page-4-0"></span>API Detail

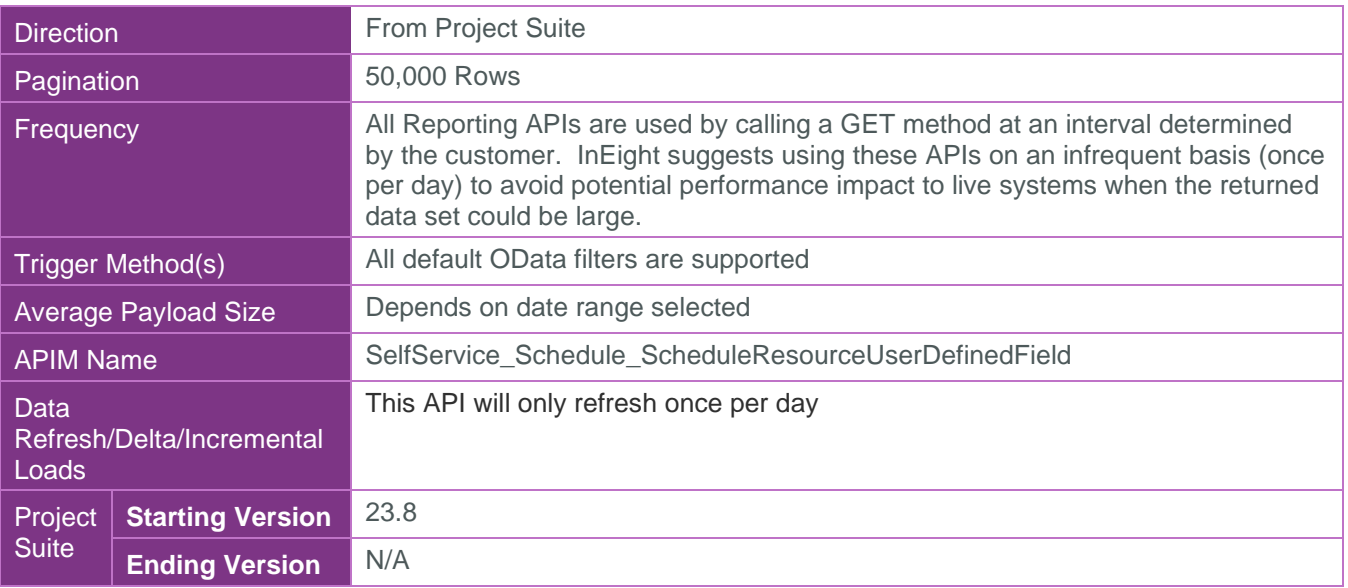

#### <span id="page-4-1"></span>Supported Filters

All default OData filters are supported by this API.

## <span id="page-4-2"></span>Fields

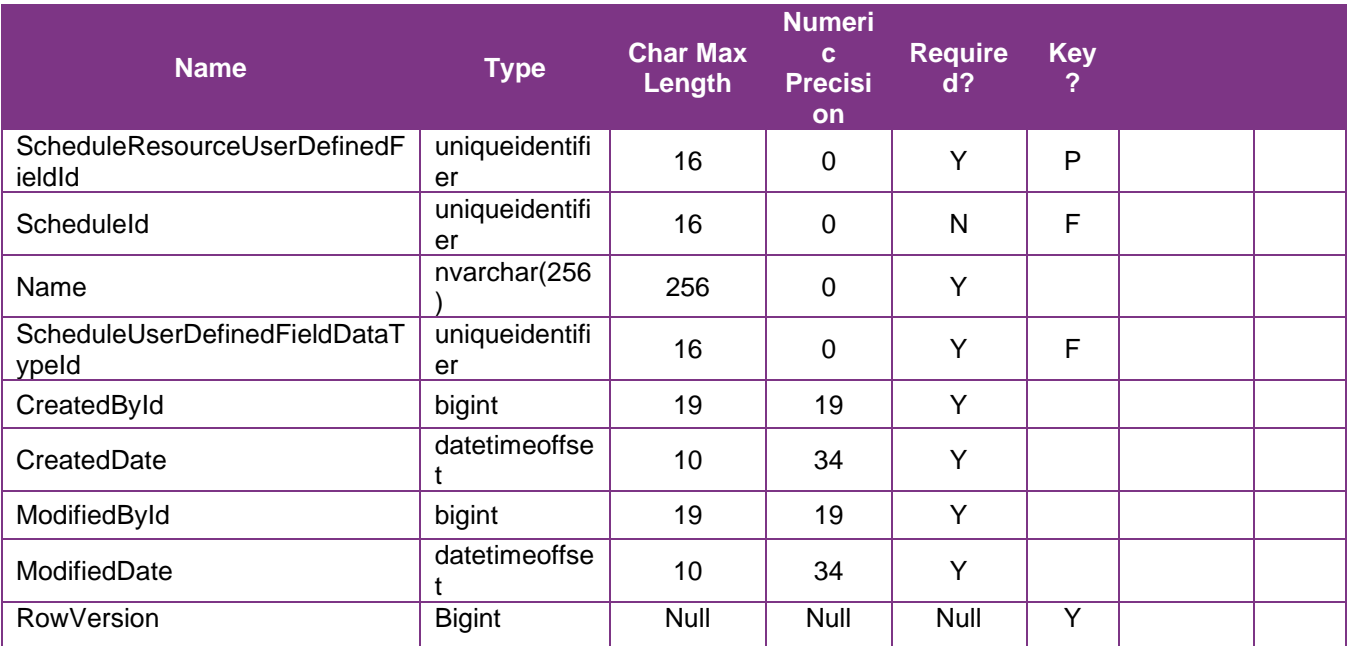

②

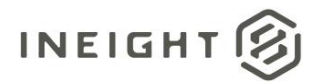

# <span id="page-5-0"></span>Field Descriptions

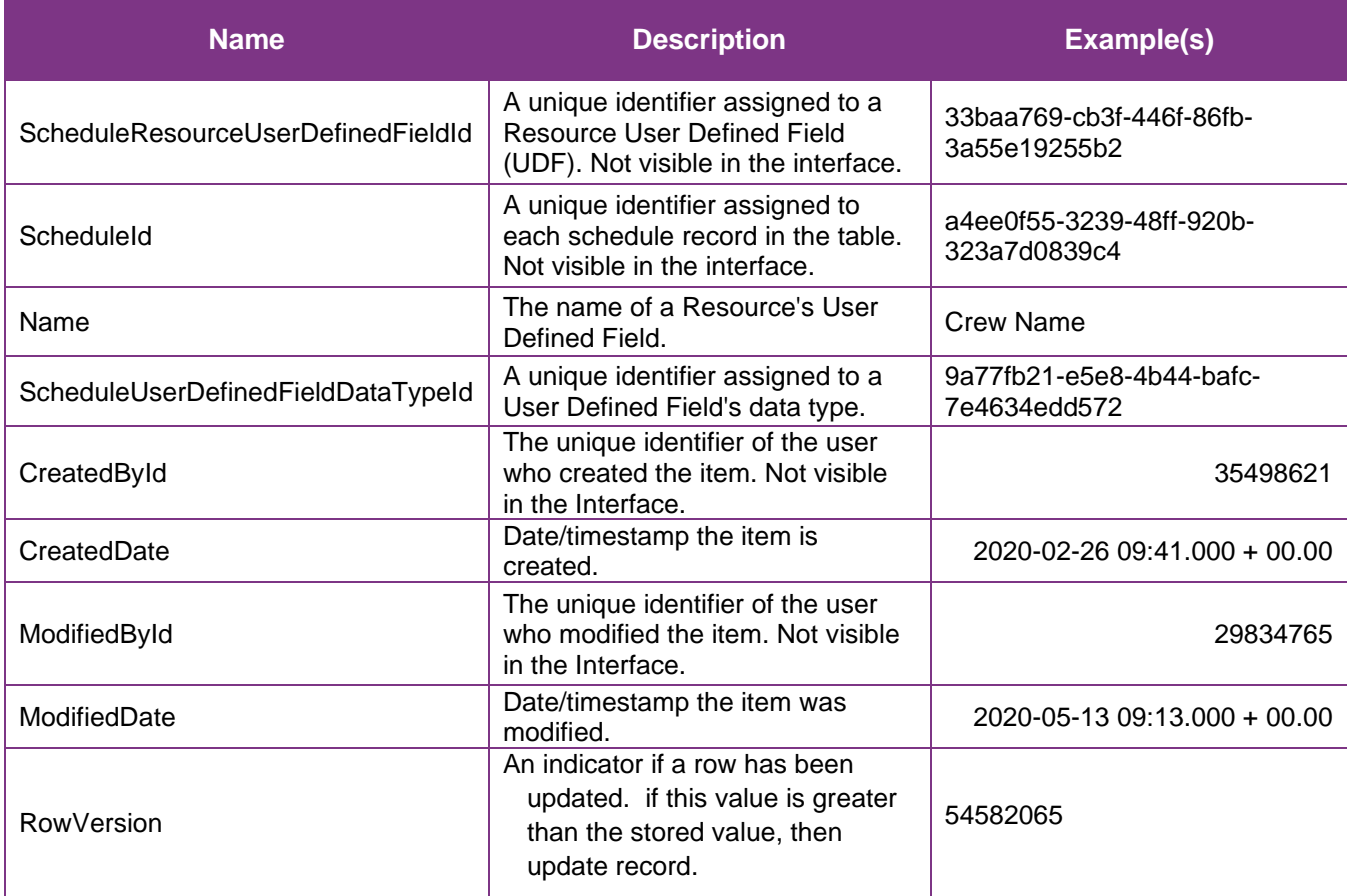

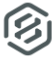

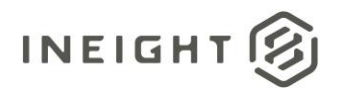

## <span id="page-6-0"></span>**Sample**

https://[tenant].hds.ineight.com/reportwebservices/odata/SelfService\_Schedule\_ScheduleResourceUserDefinedFi eld

{"ScheduleResourceUserDefinedFieldId":"{"ScheduleResourceUserDefinedFieldId":"33baa 769-cb3f-446f-86fb-3a55e19255b2",", {"ScheduleId":"{"ScheduleId":"a4ee0f55-3239- 48ff-920b-323a7d0839c4",", {"Name":"{"Name":"Crew Name",", {"ScheduleUserDefinedFieldDataTypeId":"{"ScheduleUserDefinedFieldDataTypeId":"9a77f b21-e5e8-4b44-bafc-7e4634edd572",", {"CreatedById":"{"CreatedById":"35498621",", {"CreatedDate":"2020-02-26 09:41.000 + 00.00", {"ModifiedById":"{"ModifiedById":"29834765",", {"ModifiedDate":"2020-05-13 09:13.000 + 00.00"}

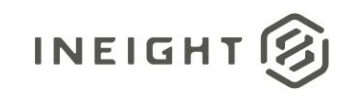

#### Data Validation

Schedule Resource User Defined Fields are created in the Schedule Configuration view's Knowledge Tags module and subsequently assigned in the Resources tab. See Figures 2, 3, and 4 below.

**Figure 2. Schedule > Schedule Configuration view > Knowledge Tags tab > Codes/Resource dropdown > UDFs > Resource**

<span id="page-7-0"></span>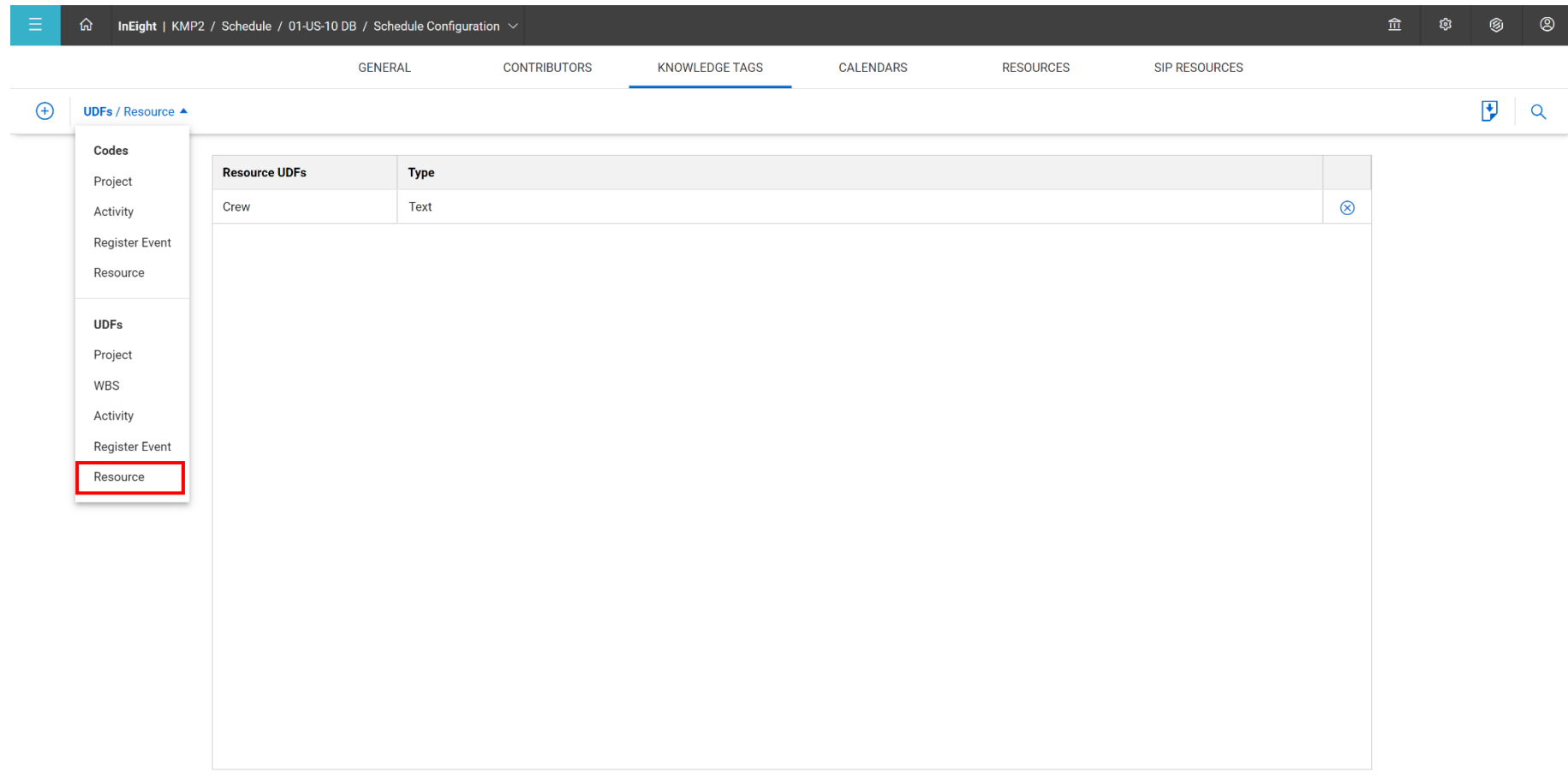

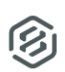

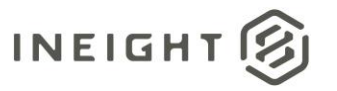

**Figure 3. Schedule > Schedule Configuration view > Knowledge Tags tab > Codes/Resource dropdown > UDFs > Resource > Add Resource User Defined Field**

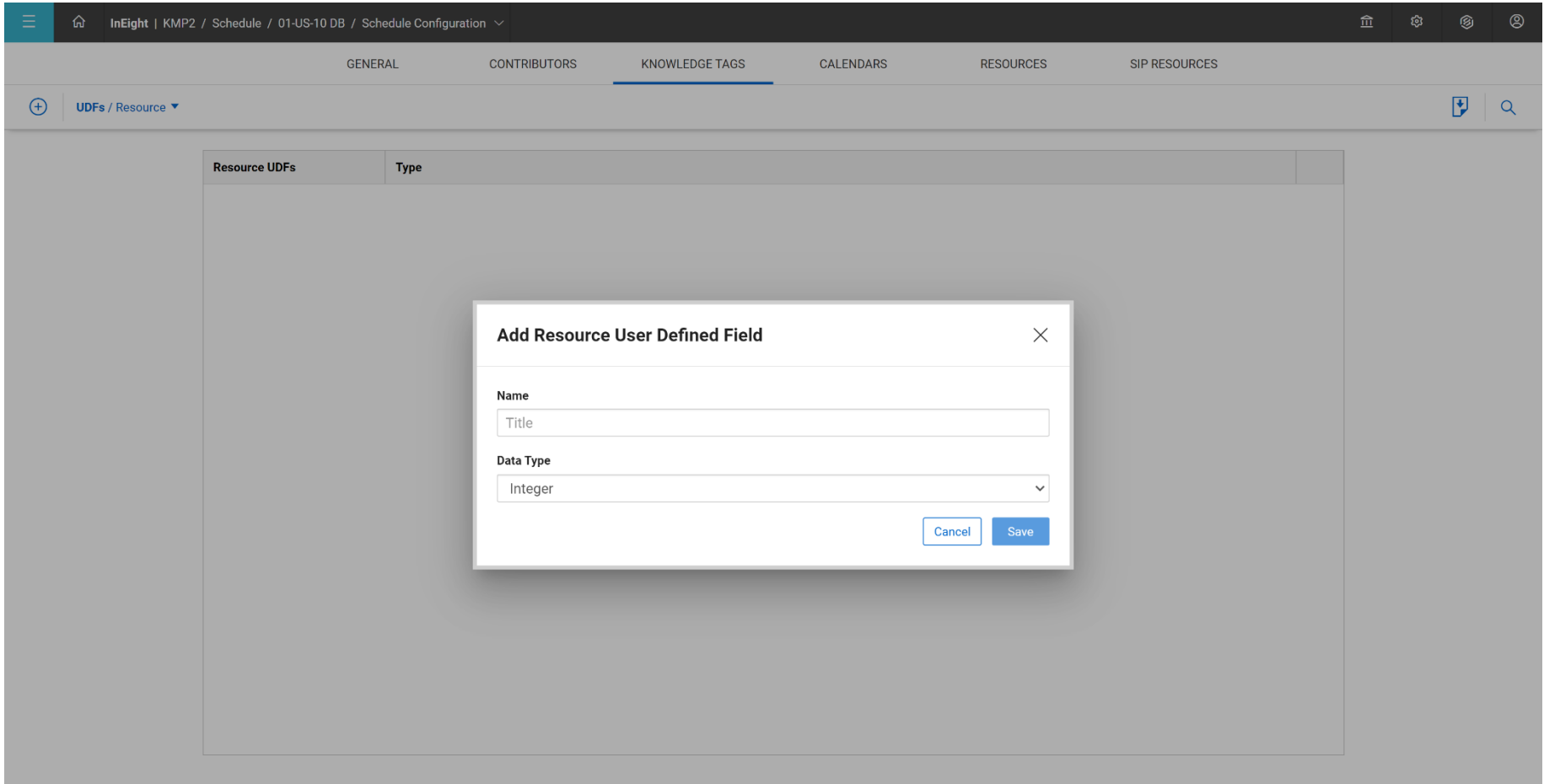

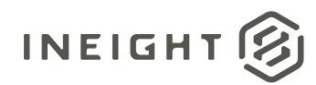

#### **Figure 4. Schedule > Schedule Configuration view > Resources tab > add additional columns > Resource UDF column**

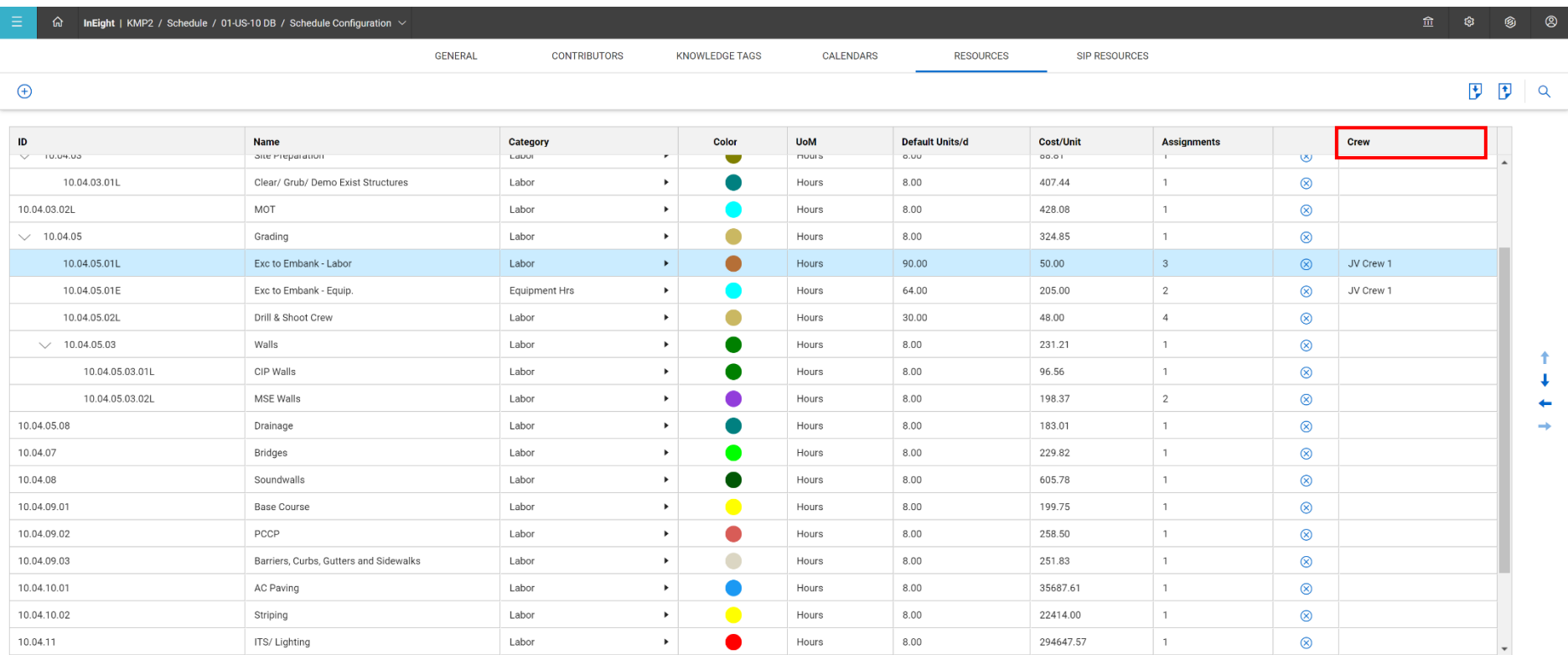